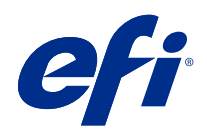

# Fiery Farbreferenz

© 2020 Electronics For Imaging, Inc. Die in dieser Veröffentlichung enthaltenen Informationen werden durch den Inhalt des Dokuments Rechtliche Hinweise für dieses Produkt abgedeckt.

### Inhalt

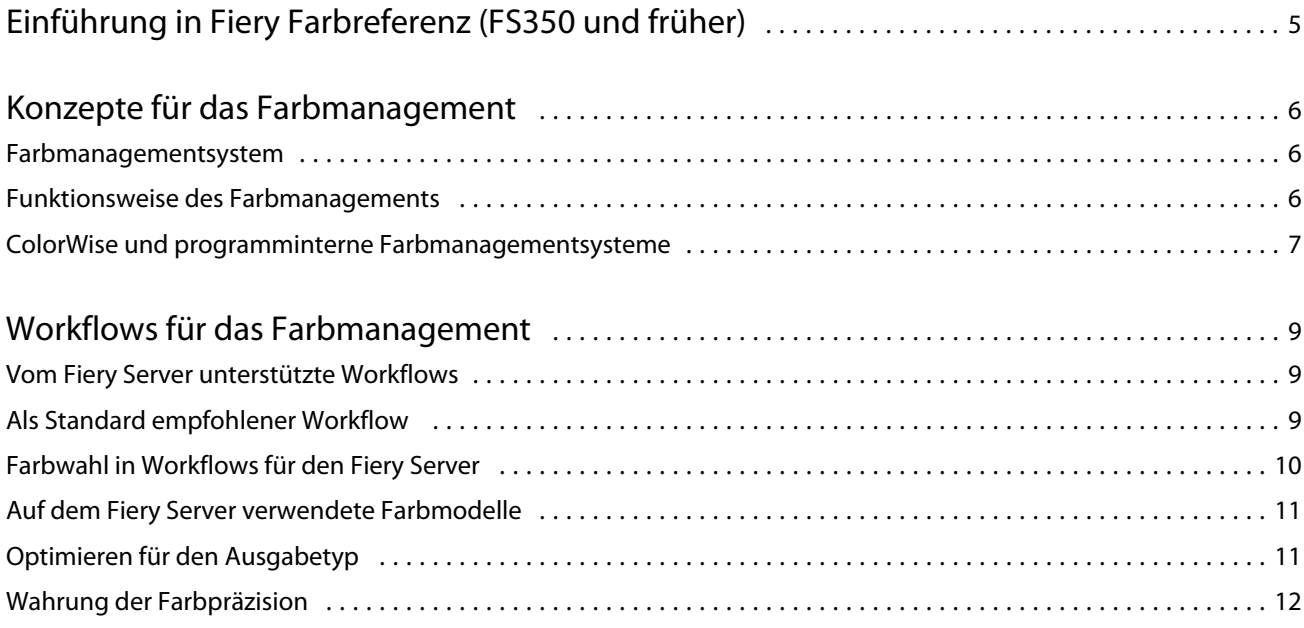

5

## <span id="page-3-0"></span>Einführung in Fiery Farbreferenz (FS350 und früher)

Die vorliegende Fiery Farbreferenz enthält Informationen darüber, wie Sie den Farbdruck mit dem Fiery Server optimieren und die Farbqualität und die Leistung modellübergreifend für alle Fiery Server verbessern können. Bestimmte Funktionen und Optionen können je nach dem Fiery Server an Ihrem Standort variieren.

Hinweis: Die Bezeichnung "Toner" bezieht sich in diesem Dokument auf Toner und Tinte.

Dieses Dokument enthält Folgendes:

- **•** Übersicht über allgemeine Farbkonzepte mit besonderem Fokus auf das Farbmanagement für die Druckausgabe.
- **•** Beschreibungen der Workflows, in denen Sie Farbinformationen festlegen können.

### <span id="page-4-0"></span>Konzepte für das Farbmanagement

Beim Erstellen und Drucken von Farbdokumenten und Farbpräsentationen stehen Ihnen für das Farbmanagement Funktionen und Optionen zur Verfügung, die auf dem Fiery Server und auf Ihrem Computer implementiert sind. Im Folgenden werden die Komponenten und Optionen des Farbmanagements beschrieben, die Ihnen helfen, vorhersagbare Farbergebnisse zu erzielen.

#### Farbmanagementsystem

Ein Farbmanagementsystem (Color Management System, CMS) fungiert als 'Übersetzer' zwischen dem Farbraum einer Quelle (z. B. eines Monitors oder Scanners) und dem Farbraum eines Ausgabegeräts (z. B. eines Druckers).

Ein CMS vergleicht den Farbraum, in dem ein Quellobjekt erstellt wurde, mit dem Farbraum, in dem ein Auftrag ausgegeben werden soll, und passt auf der Basis dieses Vergleichs die Farben in einem Dokument so an, dass auf verschiedenen Geräten konsistente Ergebnisse erzielt werden. Ein CMS verwendet i. d. R. einen geräteunabhängigen Farbraum (z. B. CIELAB) als Zwischenstufe und Referenz.

Für die Übersetzung benötigt das CMS Informationen über den Farbraum des Quellobjekts und den Gamut des Druckers. Diese Informationen werden in Form von Profilen bereitgestellt, die in vielen Fällen vom Hersteller des Computermonitors bzw. des Druckers zur Verfügung gestellt werden. Das Ergebnis der Konvertierung durch das CMS ist ein gedrucktes Dokument oder eine Objektdatei, das bzw. die im Gamut eines bestimmten Druckers vorliegt.

Digitale Farbmanagementsysteme wurden in den letzten Jahren in vielerlei Hinsicht standardisiert. Sowohl Windows als auch Mac OS unterstützen heute ein Format, das vom International Color Consortium (ICC) entwickelt wurde und sich als Industriestandard etabliert hat. Dieses ICC-Format ist auf Computern unter Windows und unter Mac OS implementiert. Einige Hersteller von Softwareprodukten im High-End-Bereich implementieren ein CMS direkt in ihre Anwendungsprogramme. ColorWise, das auf dem Fiery Server implementierte CMS unterstützt dieses Standardprofilformat.

Mit der Fiery Color Profiler Suite (einem als optionale Erweiterung erhältlichen Softwarepaket) können Sie Farbprofile, die mit dem ICC-Standard vollständig konform sind, auswerten, bearbeiten und testen. Zum Lieferumfang der Fiery Color Profiler Suite gehört ein Spektralfotometer, das Sie zum Erstellen eigener Profile verwenden können.

#### Funktionsweise des Farbmanagements

Damit ein Farbdokument gedruckt werden kann, müssen die darin enthaltenen Farbdaten in den Gamut des Druckers konvertiert werden.

Die Konvertierung in den Farbraum eines Druckers sieht unabhängig davon, ob sie auf dem Fiery Server oder mit dem CMS auf einem Host erfolgt, prinzipiell wie folgt aus: Das CMS interpretiert die Farbdaten eines RGB-Objekts auf der Basis des jeweiligen Quellprofils und passt sowohl die RGB- als auch die CMYK-Farbdaten entsprechend dem verwendeten Ausgabeprofil an. (Bei einigen Farbmanagementsystemen wird das Ausgabeprofil als *Zielprofil* bezeichnet.)

<span id="page-5-0"></span>Das Quellprofil beschreibt den RGB-Farbraum der Quelle eines Objekts, d. h. Merkmale wie dessen Weißpunkt und Gamma und den Typ der verwendeten Phosphorfarben. Das Ausgabeprofil beschreibt den Gamut des Ausgabegeräts (z. B. eines Druckers). Zum Übersetzen der Farbdaten aus dem Farbraum der Quelle in den Farbraum des Ausgabegeräts verwendet der Fiery Server (bzw. das CMS auf dem Host) einen geräteunabhängigen Farbraum.

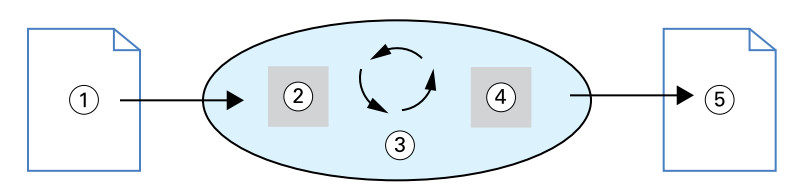

- *1. Eingabedaten*
- *2. Quellprofil*
- *3. Geräteunabhängiger Farbraum*
- *4. Ausgabeprofil*
- *5. Gedruckte Ausgabe*

Der Fiery Server bietet die Möglichkeit, für den Quellfarbraum und das Ausgabeprofil Standardeinstellungen festzulegen und diese Informationen bei Bedarf für einzelne Aufträge zu ändern. Wenn Sie diese Einstellungen verwenden, benötigen Sie die Funktionen anderer Farbmanagementsysteme nicht. Zum Lieferumfang der Software für den Fiery Server gehören ICC-Profile, die Sie für andere Farbmanagementsysteme verwenden können. Sie sollten aber bedenken, dass Konflikte auftreten können, wenn Sie das CMS auf dem Fiery Server und zugleich auch ein CMS auf einem Host verwenden.

Mit Farbmanagementsystemen können Sie Farbdaten auch für den Gamut eines Ausgabegeräts anpassen, bei dem es sich nicht um das Gerät handelt, das Sie tatsächlich zum Drucken einsetzen. Dieser Prozess der Simulation eines anderen Ausgabegeräts wird i. d. R. zum Erstellen von Proofs für Aufträge verwendet, die im Offsetdruck produziert werden sollen.

Mit welchem Workflow Sie im Einzelfall die besten Ergebnisse erzielen, hängt vom Typ eines Auftrags und von dem Ausgabegerät ab, das für die Produktion verwendet wird: Fiery Server oder Offsetdruckmaschine.

### ColorWise und programminterne Farbmanagementsysteme

Mit ColorWise, dem für den Fiery Server konzipierten CMS, lassen sich für viele Anwendungsbereiche Farbausgaben in perfekter Qualität erzielen. Es gibt aber Anwendungsprogramme, die ein eigenes CMS bereitstellen. Für optimierte Farbdrucke ist es jedoch in vielen Fällen sinnvoll, das Farbmanagementsystem ColorWise anstelle des programminternen CMS zu verwenden.

Der Fiery Server steuert die Wiedergabe von RGB-, CMYK- und Spot-Farben (Sonder-/Schmuckfarben) in der Druckausgabe auf intelligente Weise. Sie können daher für die Mehrzahl Ihrer Aufträge das Farbmanagement durch den Fiery Server nutzen, ohne Änderungen an irgendwelchen Einstellungen vorzunehmen.

Das CMS auf einem Desktop-Computer (Host) verwendet ICC-Profile, um Farben aus dem Gamut eines Geräts in den Gamut eines anderen Geräts zu konvertieren. Die Farbdaten werden konvertiert, wenn sie aus einem Anwendungsprogramm in ein anderes transferiert werden oder wenn ein Auftrag zum Drucken an den Drucker gesendet wird. Das bedeutet, dass die Verarbeitung auf Ihrem Computer erfolgt, nicht auf dem Fiery Server.

Herkömmliche Farbmanagementsysteme sind i. d. R. nur für die Farbkonvertierung ausgelegt und belasten den Computerprozessor. Bei Verwendung von ColorWise werden die Aufträge früher von Ihrem Computer auf den Fiery Server transferiert, wo sie außerdem auch schneller verarbeitet werden.

Gegenüber einem programminternen CMS (auf einem Host) bietet das Farbmanagementsystem ColorWise die folgenden Vorteile:

- **•** Ihr Computer wird nicht durch zusätzliche Verarbeitungsprozesse belastet. Durch die Verlagerung der Farbdatenkonvertierung auf den Fiery Server steht Ihr Computer schneller wieder für andere Aufgaben zur Verfügung. Die Farbkonvertierungen erfolgt auf dem Fiery Server meist schneller als auf einem Host-Computer.
- **•** Es werden Konflikte vermieden, die sich z. B. bei mehrmaligen Konvertierungen und bei Farbinkonsistenzen zwischen Anwendungsprogrammen als unerwünschte Nebeneffekte des Farbmanagements ergeben können. Der Fiery Server nimmt zur Vermeidung solcher Konflikte globale Korrekturen getrennt für RGB-, CMYK- und Spot-Farben vor.
- **•** Neben den sehr viel größeren CMYK-Dateien werden auch RGB-Dateien aus Anwendungsprogrammen akzeptiert. Dadurch wird der Datenverkehr im Netzwerk reduziert und die Gesamtdruckdauer eines Auftrags verkürzt.

ColorWise verwendet ICC-Profile, um Farben in den Gamut eines Geräts zu konvertieren oder ein anderes Gerät zu simulieren (z. B. eine Offsetdruckmaschine). Das CMS übernimmt die Farbkonvertierung für alle Anwender, die Aufträge von einem Computer unter Windows oder Mac OS an den Fiery Server senden. ColorWise unterstützt für diesen Zweck einen einfachen Workflow, der mit einem Minimum an Interaktion auskommt und auf Standardeinstellungen basiert, die für viele Anwendungsbereiche geeignet sind. Zugleich aber stellt ColorWise für erfahrene Anwender eine Fülle von Optionen bereit, mit denen sie das Farbverhalten präzise und umfassend steuern können.

9

### <span id="page-7-0"></span>Workflows für das Farbmanagement

Dieser Abschnitt befasst sich mit Aspekten des Farbmanagements in bestimmten Anwendungsprogrammen und beschreibt die Wechselwirkung zwischen diesen Anwendungsprogrammen und dem ColorWise Farbmanagementsystem.

### Vom Fiery Server unterstützte Workflows

Der Fiery Server unterstützt eine Reihe von Workflows unterschiedlicher Komplexität. Das Farbmanagement kann innerhalb eines Workflows an verschiedenen Punkten ansetzen. Die Informationen, die an einem solchen Punkt bereitgestellt werden (z. B. der Typ der verwendeten Farben), haben unmittelbaren Einfluss auf den Workflow eines Auftrags.

Ein wichtiger Faktor ist die Komplexität eines Workflows. Jede Farbkonvertierung hat Auswirkungen auf die Gesamtleistung und die Farbpräzision. Je weniger einzelne Verarbeitungsschritte ein Workflow hat, um so geringer ist daher das Risiko, dass es zu Fehlern kommt.

### Als Standard empfohlener Workflow

Der Fiery Server ist in hohem Maße für den Drucker optimiert, den er unterstützt. ColorWise berücksichtigt viele Faktoren, die für einen Drucker spezifisch sind, u. a. Raster (Halftone), individuelles Tonerverhalten, Interaktionen zwischen Tonern, native Homogenität bei Farbmischungen und Leistungsfähigkeit bei der Reproduktion von Spot-Farben und Unternehmensfarben.

Der Fiery Server unterscheidet zwischen Text- und Grafikelementen einerseits und Bildelementen andererseits. Auf diese Weise bleiben sowohl die Informationen des schwarzen Farbkanals als auch die Parameter für die CMYK-Farbseparationen erhalten.

Der als Standard empfohlene Workflow basiert auf der Kalibrierung und dem Farbmanagement durch ColorWise. Der Fiery Server kommt bei diesem Workflow erst gegen Ende zum Einsatz.

<span id="page-8-0"></span>Hinweise zu diesem Workflow:

**•** Vermeiden Sie bei Ihren Aufträgen das Farbmanagement durch das Anwendungsprogramm oder das Betriebssystem. Deaktivieren Sie dazu in Ihrem Quelldokument die Optionen für das Farbmanagement durch das Anwendungsprogramm bzw. das Betriebssystem. (Weitere Hinweise finden Sie in der Dokumentation zu Ihrem Anwendungsprogramm.)

Dadurch ist sichergestellt, dass die von Ihnen gewählten Farben in einem für den Fiery Server und für ColorWise brauchbaren Format bereitgestellt werden. Diese Empfehlung gilt ungeachtet der Tatsache, dass ColorWise das Farbmanagement von Anwendungsprogrammen und Druckertreibern uneingeschränkt unterstützt.

**Hinweis:** Das Farbmanagement zwischen Monitor und Anwendungssoftware kann nicht deaktiviert werden.

- **•** Speichern Sie Ihre Datei in einem für die intendierte Ausgabe geeigneten Format. EPS-Daten werden generell nicht manipuliert. Sie können andere Formate verwenden, sofern Sie beim Speichern geeignete Einstellungen wählen.
- **•** Legen Sie für einen Auftrag mit der ColorWise Option "CMYK/Graustufen Quelle" den CMYK-Farbraum fest, in dem die Farben im Anwendungsprogramm definiert wurden. Außer bei der Einstellung "ColorWise Aus" (sofern verfügbar) kommt bei jeder Einstellung für die Option "CMYK/Graustufen – Quelle" die aktuelle Kalibrierung zum Einsatz, sodass das Farbverhalten des Druckers stabil gehalten wird.

Für die Option "CMYK/Graustufen – Ouelle" stehen u. a. die Standards "SWOP" und "ISO Coated" (für Nordamerika), "Euroscale" (für Europa) sowie "DIC" und "Japan Color" (für Japan) als Einstellungen zur Verfügung. Wählen Sie die Einstellung "Nein" für die Option "CMYK/Graustufen – Quelle", wenn Farben gezielt für den kalibrierten Fiery Server gewählt wurden.

**•** Legen Sie für die übrigen ColorWise Druckoptionen Einstellungen Ihrer Wahl fest. Eine Übersicht über die ColorWise Druckoptionen, die sich auf CMYK-, RGB- und Spot-Farben und auf andere Farben auswirken, finden Sie im Dokument *Drucken in Farbe*.

Deaktivieren Sie alle Farboptionen, die durch das Betriebssystem selbst oder ein CMS des Betriebssystems bereitgestellt werden.

### Farbwahl in Workflows für den Fiery Server

Nachdem Sie sich unter ästhetischen Gesichtspunkten für bestimmte Farben entschieden haben, können Sie mit den vom Fiery Server bereitgestellten Funktionen und Optionen dafür sorgen, dass diese Farben in der gedruckten Ausgabe adäquat wiedergegeben werden.

Bei diesem kreativen Prozess wird Ihr Farbdrucksystem insofern zu einem wichtigen Verbündeten, als es vorhersagbare Farbergebnisse liefert.

- **•** Wenn Sie ein Poster auf dem Fiery Server drucken, erwarten Sie, dass die Farben in der gedruckten Version der Designspezifikation entsprechen.
- **•** Wenn Sie Präsentationen auf dem Fiery Server drucken, wird Ihnen daran gelegen sein, dass die leuchtenden Farben der Monitoranzeige in der gedruckten Ausgabe nachempfunden werden.
- **•** Wenn Sie Aufträge im Offsetdruck produzieren wollen, ist die hohe Übereinstimmung der vom Fiery Server erzeugten Ausgabe mit anderen Prepress-Proofs oder mit PANTONE-Farbmustern entscheidend.

Die Farben, die Sie beim Erstellen einer Datei in einem Anwendungsprogramm festlegen, und die Werkzeuge dieses Anwendungsprogramms für das Farbmanagementsystem bestimmen, wie die Datei verarbeitet wird (d. h. den Workflow) und wie die endgültige Ausgabe aussehen wird.

<span id="page-9-0"></span>Durch das Farbmanagement können Sie die Farbausgabe wie folgt steuern:

- **•** Wahl des Farbmodells Verschiedene Typen von Anwendungsprogrammen verwenden unterschiedliche Farbmodelle. Die endgültige Ausgabe wird vom gewählten Farbmodell und davon beeinflusst, ob und an welchem Punkt Daten aus einem Farbmodell in ein anderes konvertiert werden.
- **•** Optimieren für den Ausgabetyp Die Wahl der Farben und des Anwendungsprogramms sollte vom Typ der endgültigen Ausgabe abhängig gemacht werden.

### Auf dem Fiery Server verwendete Farbmodelle

Für die Definition von Farben gibt es unterschiedliche Modelle. Die gebräuchlichsten Farbmodelle sind RGB und CMYK sowie Systeme für benannte Farben (z. B. PANTONE). Die Bandbreite der unterstützten Farbmodelle hängt vom verwendeten Anwendungsprogramm ab.

RGB-Farben kommen zum Einsatz, wenn Sie Farben von einem RGB-Gerät (z. B. von einer Digitalkamera oder einem Scanner) übernehmen. Auch für die Darstellung von Farben auf einem Computermonitor wird das RGB-Farbmodell verwendet.

Drucker verwenden meist CMYK-Farben.

Spot-Farben (z. B. PANTONE-Farben) sind spezielle Druckfarben, die beim Offsetdruck zum Einsatz kommen. Spot-Farben können mit den CMYK-Tonern simuliert werden: (diese werden auch als *Prozessfarben* bezeichnet). Mit der Druckoption Spot-Farbabstimmung können Sie bestimmen, wie Spot-Farben auf dem Fiery Server gedruckt werden:

**•** "Spot-Farbabstimmung = Ein" – Bei dieser Festlegung werden die in den Fiery Server integrierten Farbtabellen verwendet, um für eine Spot-Farbe die bestgeeigneten CMYK-Werte zu ermitteln und sie entsprechend mit den CMYK-Tonern des Druckers zu simulieren, der an den Fiery Server angeschlossen ist.

Wenn Ihr Fiery Server Spot‑On unterstützt, können Sie in der Anwendung Command WorkStation die Spot-Farbdefinitionen anpassen, auf die ColorWise zugreift.

**•** "Spot-Farbabstimmung = Aus" – Mit dieser Festlegung weisen Sie den Fiery Server an, eine Spot-Farbe basierend auf dem CMYK-Äquivalent zu simulieren, das vom Hersteller der Spot-Farbe empfohlen wird. In diesem Fall werden dieselben CMYK-Werte wie in dem Anwendungsprogramm verwendet, das die Spot-Farbbibliotheken enthält. Diese CMYK-Kombination wird unter Verwendung der Einstellung gedruckt (z. B. "SWOP" oder "DIC"), die Sie für die Option "CMYK/Graustufen - Quelle" festlegen.

Das von Ihrem Anwendungsprogramm verwendete Farbmodell bestimmt die Methoden, die für die Farbwahl zur Verfügung stehen, und die Art der Übertragung der Farbdaten auf den Fiery Server:

- **•** Office-Programme (z. B. Anwendungsprogramme für Textverarbeitung, Tabellenkalkulation und Präsentationsgrafiken) verwenden das RGB-Farbmodell; sie senden in der Regel nur RGB-Daten an den Fiery Server.
- **•** Illustrations- und Grafikprogramme unterstützen sowohl das RGB- als auch das CMYK-Farbmodell, senden i. d. R. aber nur CMYK-Farbdaten an den Fiery Server.
- **•** Anwendungsprogramme zur Bildbearbeitung auf Pixelebene unterstützen sowohl das RGB- als auch das CMYK-Farbmodell; sie können sowohl RGB- als auch CMYK-Farbdaten an den Fiery Server senden.

### <span id="page-10-0"></span>Optimieren für den Ausgabetyp

Sie können die vom Fiery Server unterstützte Funktion zur Spot-Farbabstimmung für den bedarfsorientierten Farbdruck und zum Drucken von Proofs nutzen. "Bedarfsorientierter Farbdruck" steht für Aufträge, für die der Fiery Server das Ausgabegerät darstellt, das für die Druckproduktion eingesetzt wird.

Das Drucken eines Auftrags auf dem Fiery Server zur Vorbereitung der eigentlichen Produktion im Offsetdruck wird als Proofing und die gedruckte Ausgabe als Farbproof oder kurz als Proof bezeichnet. In beiden Fällen können Aufträge, die an den Fiery Server übergeben werden, einen Mix von RGB-, CMYK- und/oder Spot-Farben enthalten.

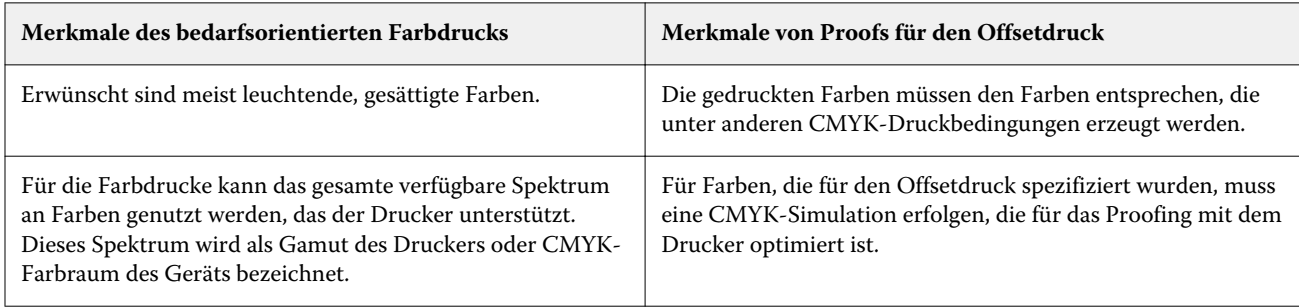

**Hinweis:** "Bedarfsorientiert" bezieht sich auf die Fähigkeit, Aufträge dann zu drucken, wenn sie tatsächlich gebraucht werden. Der Begriff "Kleinauflage", der in diesem Kontext gelegentlich verwendet wird, bezieht sich mehr auf das Volumen (die zu druckenden Exemplare) eines Auftrags. Obwohl die beiden Begriffe nicht deckungsgleich sind, bezieht sich in diesem Dokument die Bezeichnung "bedarfsorientiert" auch auf Druckszenarien für Kleinauflagen. Der Fiery Server ist die ideale Lösung für beide Druckszenarien, da Sie mit ihm eine beliebige Anzahl von Kopien/Exemplaren drucken können und die Ausgabe jederzeit rasch wiederholen können.

Wie die Farben für einen Auftrag definiert und welche Druckoptionseinstellungen für ihn verwendet werden sollten, hängt davon ab, ob der Auftrag auf dem Fiery Server als bedarfsorientiertes Farbdokument (d. h. als Endprodukt) oder als ein Farbproof für den späteren Offsetdruck gedruckt werden soll.

- **•** Für den bedarfsorientierten Farbdruck, bei dem der Fiery Server das Produktionsgerät darstellt, können Sie jedes Anwendungsprogramm verwenden und Farben im RGB- oder im CMYK-Farbraum definieren. Sie können auch Farben aus der PANTONE-Farbbibliothek wählen, sofern ein Anwendungsprogramm diese Möglichkeit bietet. Wählen Sie geeignete Einstellungen für die Druckoptionen, die für die Farbausgabe relevant sind. (Beschreibungen dieser Druckoptionen finden Sie im Dokument *Drucken in Farbe*.)
- **•** Für Farbproofs müssen Sie in PostScript definierte Farben im CMYK-Farbraum verwenden oder Farben aus einer Bibliothek benannter Farben (z. B. einer PANTONE-Farbbibliothek) wählen. Platzierte Objekte können im RGB- oder im CMYK-Farbraum definiert sein. Wählen Sie geeignete Einstellungen für die Druckoptionen, die für die Farbausgabe relevant sind. (Weitere Hinweise finden Sie im Dokument *Drucken in Farbe*).

**Hinweis:** Beim Fiery Server können Sie zum Drucken von Farbproofs für den Offsetdruck RGB- oder CMYK-Daten verwenden. An einen Belichter müssen i. d. R. aber CMYK-Farbdaten gesendet werden.

### Wahrung der Farbpräzision

Damit gedruckte Farben mit den auf einem Monitor angezeigten Farben möglichst genau übereinstimmen, müssen sie einen Farbmanagementprozess durchlaufen, mit dem der Monitor und der Fiery Server mit großer Präzision kalibriert werden.

Wenn das Prüfen von Farben auf dem Monitor eine wichtige Rolle in Ihrem Workflow spielt, sollten Sie mit einer professionellen Software wie der Fiery Color Profiler Suite ein spezifisches Profil für diesen Monitor erstellen. Mithilfe des Monitorprofils können Anwendungsprogramme beim Anzeigen von Farben auf dem Monitor dessen spezifisches Farbverhalten berücksichtigen. Dadurch erzielen Sie eine sehr viel höhere Übereinstimmung der auf dem Monitor angezeigten Farben mit den später gedruckten Farben.

Wenn Sie für das präzise Farbmanagement des Monitors nicht ausgestattet sind oder den damit verbundenen Aufwand scheuen, gibt es für Sie möglicherweise einen einfacheren Lösungsansatz. Dazu müssen Sie sich entscheiden, was einen höheren Stellenwert für Sie hat:

**•** Wenn die gedruckten Farben für Sie wichtiger sind als die auf dem Monitor angezeigten Farben, sollten Sie Farben auf der Basis gedruckter Referenzseiten wählen. Sie haben so die Gewissheit, dass die gedruckten Farben stets gleich sind, auch wenn die Darstellungen auf verschiedenen Monitoren voneinander abweichen. Drucken Sie in diesem Fall die Palette der Farben, die Ihnen in Ihren Office-Programmen zur Verfügung stehen, und legen Sie in Ihrem Anwendungsprogramm die Farben auf der Basis der gedruckten Referenzseiten fest.

Sie können auch die Farbtabellen drucken, die auf Fiery Server gespeichert sind. (Hierfür können Sie Spot-On, den in die Anwendung Command WorkStation integrierten Spot-Farbeditor verwenden.) Danach können Sie Ihre Farben anhand ihrer Namen oder Nummern in der gedruckten Tabelle wählen. In einigen Anwendungsprogrammen können Sie Farben auch im CMYK-Farbraum und im Farbraum für Spot-Farben definieren, die sehr viel einfacher zu steuern sind.

**•** Wenn die auf dem Monitor dargestellten Farben für Sie wichtiger sind, vertrauen Sie Ihren Augen und Ihrem Monitor. Wählen Sie die Farben auf dem Monitor nach rein visuellen Gesichtspunkten. Sie müssen sich aber im Klaren darüber sein, dass diese Farben nur für die Darstellung auf Ihrem Monitor optimiert sind. Auf einem anderen Monitor können die Farben anders aussehen oder wirken. Auch die gedruckten Farben stimmen nicht notwendigerweise mit den Monitorfarben überein. Mit dem Fiery Server erzielen Sie aber auch bei diesem Szenarium sehr gute Farbergebnisse.